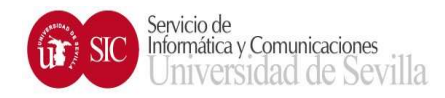

# SOLICITUD DE ALTA EN RDP PARA USUARIOS EMMA VAR

PASO 1: Previamente a realizar la solicitud debe conectarse desde su equipo de la US a la dirección y anotar el nombre DNS asociado al mismo: https://jade.us.es/ip

Ejemplo:

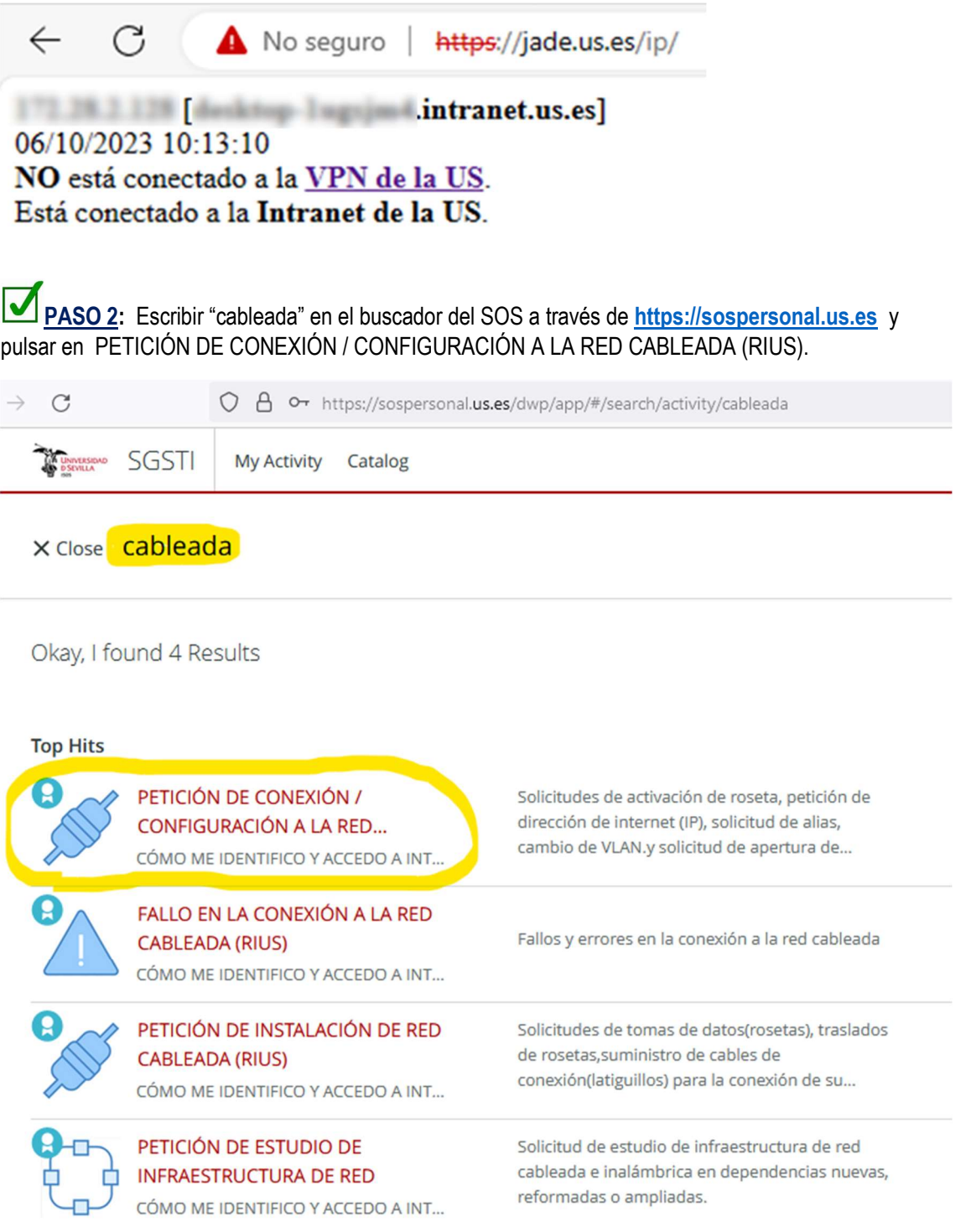

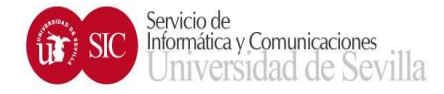

# PASO 3: Rellenar el formulario de abajo.

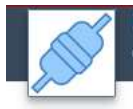

PETICIÓN DE CONEXIÓN / CONFIGURACIÓN A LA RED CABLEADA (RIUS) CONEXIÓN A LA RED CABLEADA

# **Description**

Solicitudes de activación de roseta, petición de dirección de internet (IP), solicitud de alias, cambio de VLAN.y solicitud de apertura de puertos en el cortafuegos perimetral.

(1) Para solicitar una dirección IP o un cambio de responsable, conéctese al enlace http://sic.us.es/servicios/infraestructurascomunicaciones-hw-y-sw/conexion-la-red-cableada-redes-locales-de-la-us/rius, rellene el formulario correspondiente y adjúntelo a esta petición con la opción "Agregar adjuntos"

(2) Condición indispensable para solicitar la apertura de puertos en el cortafuegos perimetral, es que el solicitante debe ser el responsable de la IP en el DNS, por lo que los datos en DNS deben de estar actualizados. En caso contrario tendrá que aplicar las instrucciones del punto (1)

## Provide additional information

## Elija una opción \*

SOLICITUD DE APERTURA DE PUERTOS EN EL CORTAFUEGOS PERIMETRAL (ver instrucción 2)

÷

#### Dirección/es ip origen (externa/s a la Red Informática US) \*

Es conveniente, siempre que sea posible, minimizar la superficie de exposición del Servicio, por lo que es recomendable identificar la IP ORIGEN y que en caso de no poder hacerlo se especifique ALL

EMMA

#### Dirección ip destino (interna, de la Red Informática US) \*

Nombre obtenido en https://jade.us.es/ip

## Puerto/s separados por comas \*

3389

#### Justificación de la necesidad \*

Indique aquí la necesidad del acceso remoto

### Descripción del servicio que se presta en cada puerto solicitado \*

Describa aquí el servicio que desempeña con su ordenador en la US

#### Responsable del equipo \*

Indique aquí la persona que normalmente usa el PC

#### Observaciones

Indique aquí cualquier observación que nos quiera hacer llegar.